## **Gandalf style**

```
export 'RSYNC RSH=ssh -T -c aes128-
gcm@openssh.com,arcfour128,arcfour,aes128-cbc,blowfish -o Compression=no -x'
rsync -aAXzv --numeric-ids --exclude="/dev" --exclude="/proc" --
exclude="/sys" <b>login@host</b>rsync -aAXHWv --numeric-ids root@192.168.1.100:/mnt/*.
příkaz pro rsync pomocí klíče bez hesla : rsync - r - e "ssh - i
/root/.ssh/id rsa migration" /var/www/clients/zelenemesto3.cz/web/*
root@hostx009.\text{spo}ie.net://var/www/clients/zelenemesto3.cz/web/)zkopírování celého obsahu **vzdáleného serveru** Můra Style (od Gandalfa)
  * **remote** v /etc/ssh/sshd config povolit : PermitRootLogin yes
  * **remote** ip a (zjistit IP adresu vdáleného serveru - 82.100.58.6)
  * **local** su- (stát se root rootem)
  * *local** cd/ (evěřit že stojím v lomítku - hlavním adresáři)
  * **local** rsync -aAXzv --numeric-ids --exclude="/dev" --exclude="/proc"
- -exclude="/sys" root@82.100.58.6:/.
```
- -a archivni mod (zahrnuje -riptgoD)
- - A preserve ACLs (implies p)
- - X preserve extended attributes
- - H preserve hard links
- -W copy files whole (w/o delta-xfer algorithm)
- -z compress file data during the transfer
- - v increase verbosity
- - x don't cross filesystem boundaries

# Lomítka

- · do dst synchronizuje obsah src
	- $\circ$  src/ dst
	- $\circ$  src/ dst/
- v dst udela podadresar src
	- $\circ$  src dst
	- $\circ$  src dst/

## protocol version mismatch -- is your shell clean?

zkus se pripojit ssh host /bin/true

 $1/3$ 

#### **Vyhleda pocet vyskytu IP adresy v logu**

/var/log/apache/access.log |cut -f 1 -d ' '|sort|uniq -c|sort -nr|more

#### **Sync permissions bez obsahu souboru**

Pokud se nam povedlo syncnout adresar bez setuidu nebo numeric-ids, a zjistime to se zpozdenim kdyz uz jsou data zmenena a chcem permisny dosyncnout dodatecne na upraveny produkcni data bez zmeny obsahu souboru, muzem pouzit tenhle skript:

[psync.sh](https://wiki.spoje.net/doku.php/howto/linux/rsync?do=export_code&codeblock=1)

```
#!/bin/bash
#set -x
fixperms() {
    echo "FIXING $SUFFIX in $@ $(date)"
    cd "$3""$SUFFIX"
    IFS=$'\t'
    ssh "$1" -- 'find '"$2$SUFFIX"' -printf "%m\t%U:%G\t%u:%g\t%P\n"' |
tail -n +2 | while read -a line; do
         #echo chown -h "${line[2]}" "${line[3]}" #set name ids
(probably bad for migrations?)
         chown -h "${line[1]}" "${line[3]}" #set numeric ids
         test -L "${line[3]}" || chmod "${line[0]}" "${line[3]}" #set
mode if not symlink
    done;
}
#SUFFIX=/home
time fixperms server.example.com /vzdaleny/adresar/ /lokalni/adresar/
```
### **NTFS (ntfsclone)**

NTFS se na Linuxu neda rsyncnout se zachovanim vsech atributu, je potreba pouzit ntfsclone:

ntfsclone --overwrite /dev/cil /dev/zdroj

From: <https://wiki.spoje.net/> - **SPOJE.NET**

Permanent link: **<https://wiki.spoje.net/doku.php/howto/linux/rsync>**

Last update: **2021/08/10 15:34**

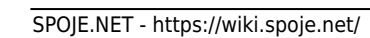

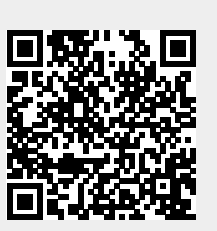